## 20dB Bandwidth

Connect the antenna port(s) to the spectrum analyzer input. Using the spectrum analyzer Channel Bandwidth mode, configure the spectrum analyzer as shown below (enter all losses between the transmitter output and the spectrum analyzer).

Center Frequency: Frequency from table be.low

Span: 2 x Nominal Bandwidth (e.g. 40MHz for a 20MHz channel)

Reference Level: 20 dBm Attenuation: 10 dB Sweep Time: 5 s

Resolution Bandwidth: 1%-3% of 20 dB Bandwidth

Video Bandwidth: ≥Resolution Bandwidth

X dB Bandwidth: 20 dB Detector: Peak Trace: Single

Place the radio in continuous transmit mode. View the transmitter waveform on the spectrum analyzer, and record the pertinent measurements:

| Frequency<br>(MHz) | Mode             | Data Rate<br>(Mbps) | 20dB BW<br>(MHz) | Limit<br>(MHz) | Margin<br>(MHz) |
|--------------------|------------------|---------------------|------------------|----------------|-----------------|
| 5580               | 20 MHz Bandwidth | m0                  | 19.8             | 20             | 0.2             |
| 5660               | 20 MHz Bandwidth | m0                  | 19.9             | 20             | 0.1             |
| 5540/5560          | 40 MHz Bandwidth | m0                  | 39.1             | 40             | 0.9             |
| 5660/5680          | 40 MHz Bandwidth | m0                  | 39.1             | 40             | 0.9             |

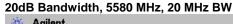

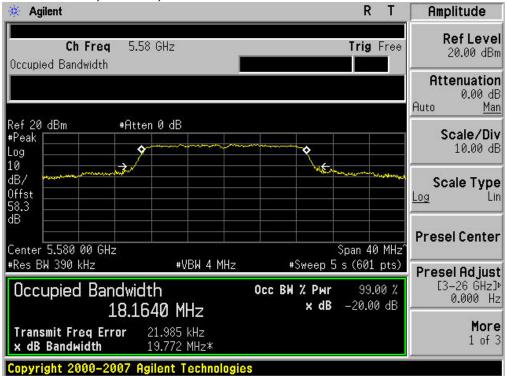

## 20dB Bandwidth, 5660 MHz, 20 MHz BW

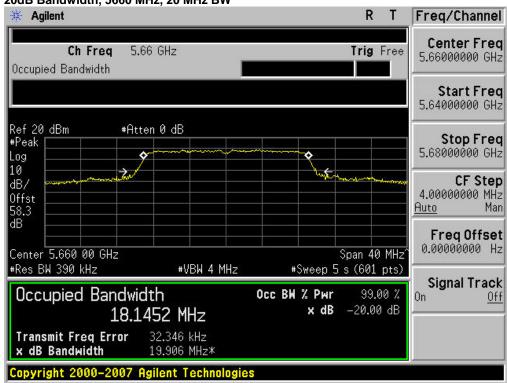

Page No: 2 of 3

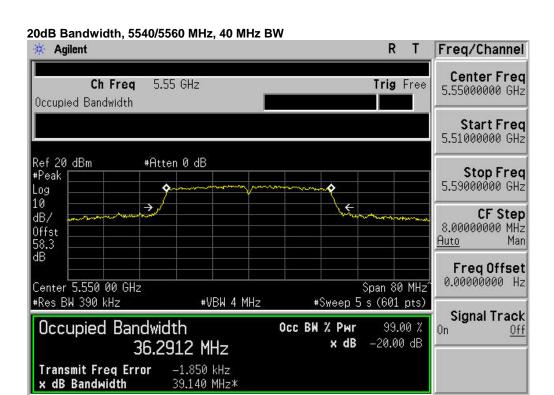

Copyright 2000-2007 Agilent Technologies

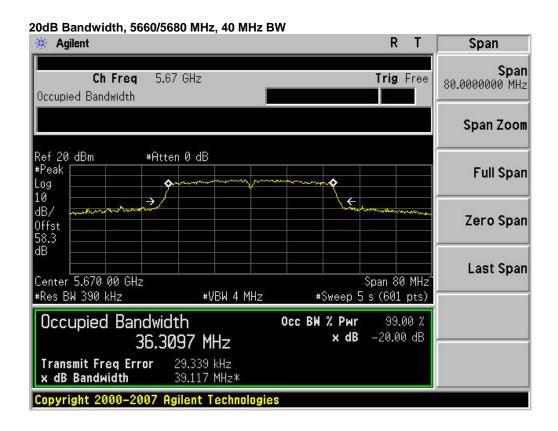